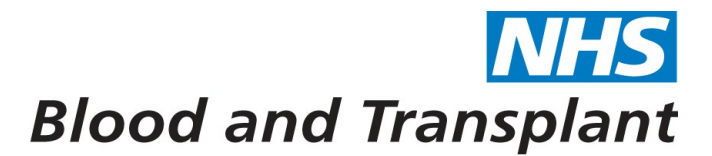

# **Release notes for OBOS version 8.0.2**

This version supersedes version v 7.4.0

#### **New Functionality**

 $\sqrt{2}$ 

 $\blacksquare$ 

Version 8.0.2 has been developed in to HTML5. The upgrade will make OBOS compatible and supported by the latest internet browsers, backward compatible with older browsers and more responsive in design.

This will also allow access via mobile devices widening the ability to access remotely or during times of local IT downtime. Mobile devices retain all the functions that users are familiar with when accessing via desktop devices.

Due to this responsive design and the various screen sizes available on phones and tablets you will notice changes to the layout.

When using mobile devices columns can be expanded and collapsed using

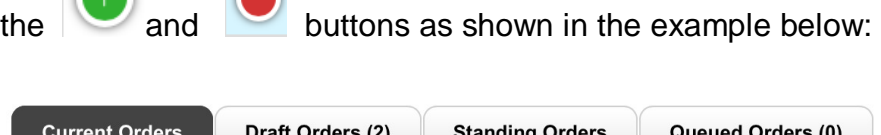

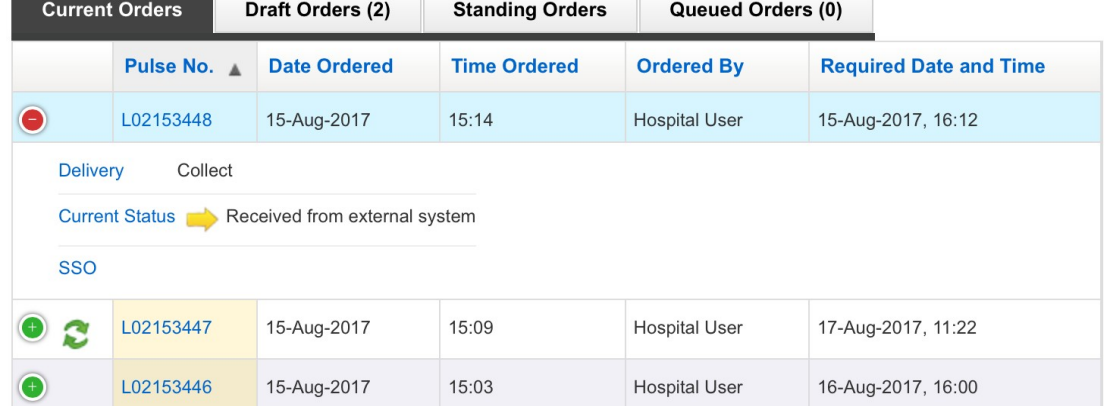

## **Reminders**

#### **Computer Mouse Wheel**

The normal functionality of the computer mouse scroll wheel varies slightly depending on which internet browser version you are using. It is important that you do not inadvertently change a selection for any of the drop down menus using the mouse scroll wheel – **check all selections before selecting "Send order".** 

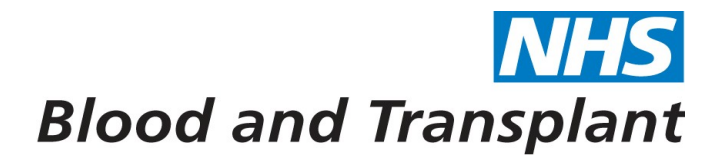

### **Active Accounts**

You should deactivate any user accounts when the user moves out of a hospital/Trust they no longer need to order products for. This will remove the possibility of accessing the wrong account and placing orders for the wrong location.

#### **HbS negative red cell requests on OBOS**

We have noticed that orders have been placed on OBOS for red cells where the box 'Tick here if order is for a Sickle Patient' has been selected to state that they are intended for a patient with sickle cell disease, but that the box requesting HbS negative red cells has not been ticked, as shown below.

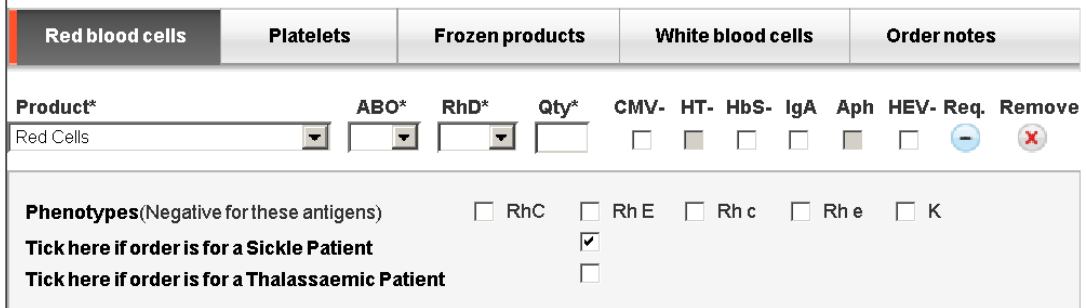

Ticking the box to say it is for a patient with sickle cell disease **does not** alter the specification in any way and at present does not lead to the provision of HbS negative blood. It purely helps NHSBT in donor recruitment, retention and stock management in relation to maintaining and improving appropriate stock for patients with SCD.

We will be developing OBOS so that selecting the 'Tick here if the order is for a Sickle Patient' will automatically populate the HbS negative box.

In the meantime, can you please ensure any red cells that are required to be HbS negative have the HbS- option ticked.

Please refer to the full user guide and the set of practice notes produced for training new users on the system. These can be found via the link at the footer of your home page once logged in to OBOS or on the Hospital & Science website at http://hospital.blood.co.uk/products/obos/

If you have any queries, comments, concerns or feedback on any aspect of OBOS please email OBOS@nhsbt.nhs.uk